# **EDIINT Message Service**

The following table provides an overview of the EDIINT Message service:

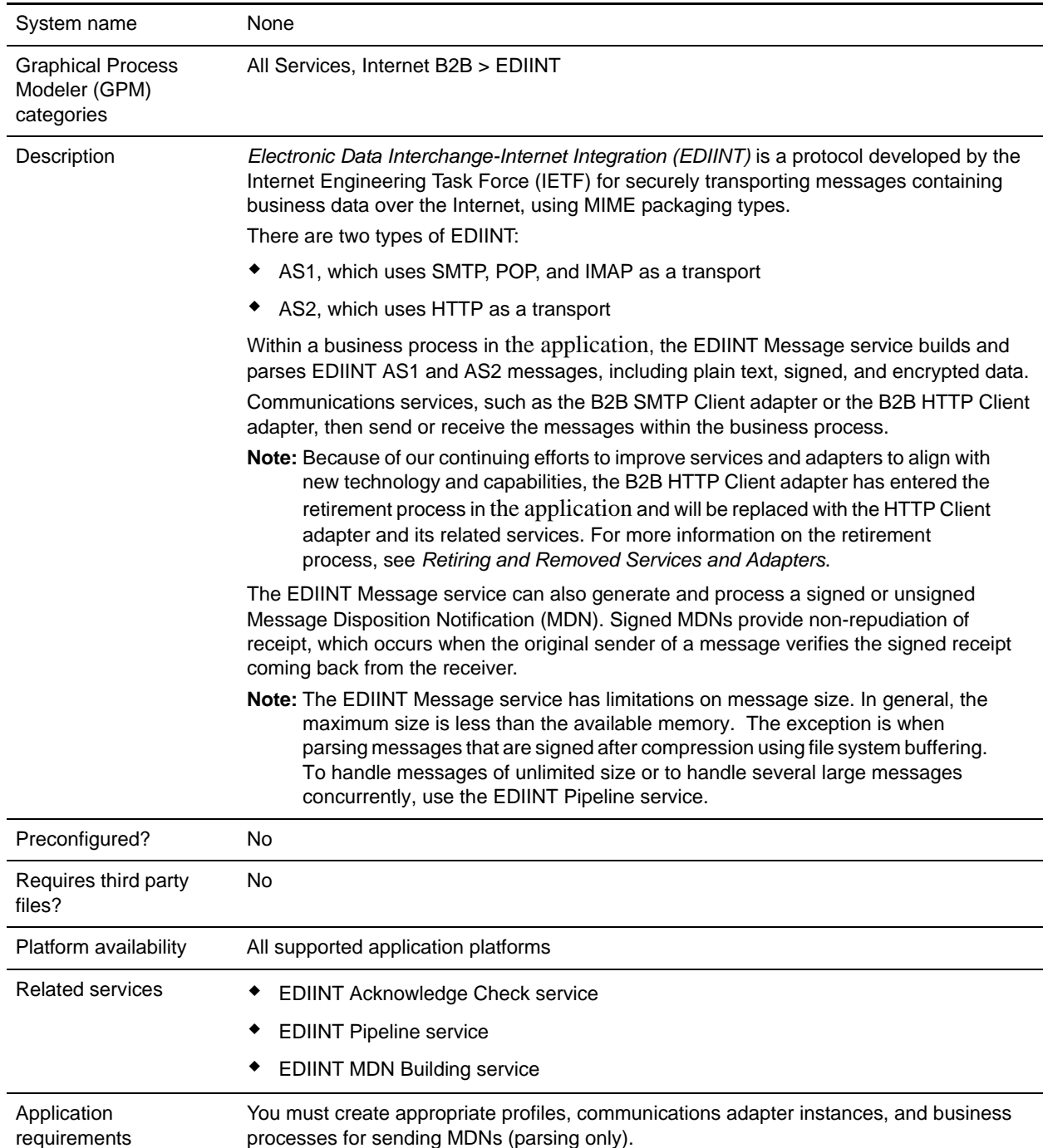

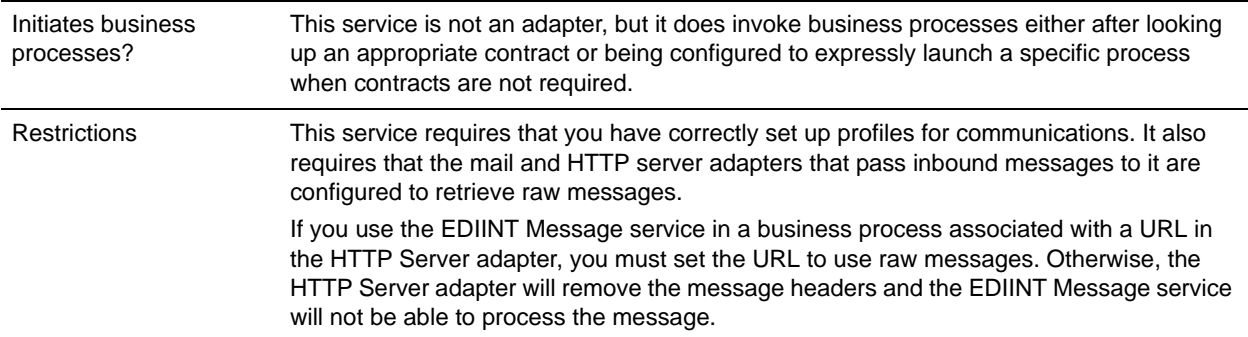

## **How the EDIINT Message Service Works**

The EDIINT Message service parses an EDIINT message in the following sequence of events. The EDIINT Message service:

- 1. Receives a business document.
- 2. Looks up profiles based on the contract assigned.
- 3. Uses the consumption profile in the contract to determine how to encapsulate the payload and what type of MDN (if any) to request.
- 4. Outputs the message to the primary document.

The EDIINT Message service builds an EDIINT message in the following sequence of events. The EDIINT Message service:

- 1. Receives the data payload (business document)
- 2. Builds the business document
- 3. Verifies any signatures
- 4. Evaluates the message components
- 5. Encrypts information
- 6. Tries to look up a contract to get profile information and keys in the database so it can build the message
- 7. Builds header information about the type of notification requested (if any)
- 8. Determines the sender of the message
- 9. Determines the recipient of the message
- 10. Sends a message

**Note:** The constructed message is the output primary document.

- 11. Outputs information to process data for any communications adapters that use profiles (outputs a Profile ID)
- 12. Outputs information for the EDIINT Acknowledge Check service to process data

# **Implementing the EDIINT Message Service**

To implement the EDIINT Message service for use in a business process, first determine whether you want to build or parse EDIINT messages (or both), and then complete the following processes, as appropriate.

#### Implementing the EDIINT Message Service to Build Messages

To implement the EDIINT Message service to build EDIINT messages, complete the following tasks:

- 1. Activate your license for the EDIINT Message service. For information, see *Obtaining a License File*.
- 2. Create two trading profiles. That is, one to represent a consumption profile and one to represent a production profile:
	- One trading profile should include your IDs and keys.
	- The second trading profile should include the ID for the trading partner and certificates.
- 3. Create a contract for sending EDIINT messages to a trading partner. Assign the information for trading partner to the consumption profile, and assign your information to the production profile.
- **Note:** You must supply a contract ID. The production profile in the contract is used for the originator information. The identifier in the identity of the production profile is used as the value of AS2-From. The consumption profile in the contract is used for the recipient information. The identifier from the identity in the consumption profile is used as the value of AS2-To.
- 4. Create an EDIINT Message service configuration (selecting the Build action), and assign it the appropriate contract.

**Note:** For every contract you create for sending EDIINT messages, you must create a configuration of the EDIINT Message service and assign the appropriate contract to it.

- 5. Activate your license for one of the following communications services:
	- B2B SMTP Client adapter
	- HTTP Client adapter
- **Note:** AS2 business processes that used the retired B2B HTTP Client adapter (specifically the business processes used to send MDNs back to requester) have been updated to use the HTTP Client adapter. Previously the EDIINT Message Service was configured to use the HTTPAsyncSend process to send back the asynchronous MDN, but now the EDIINT Pipeline Service uses the HTTPClientSend process, which has been updated to have a default response timeout for this purpose, and which uses the HTTP Client adapters.
- 6. Create a configuration of the communications service and assign it the appropriate contract name.

**Note:** It is not necessary to configure the communications services for outbound transport. The EDIINT Message service communicates the information about where to send the message to the appropriate communications service by providing the appropriate transport information from the trading profile.

- 7. Create a business process that:
	- Invokes the EDIINT Message service configuration that you created to build EDIINT messages.
	- Invokes the communications service you configured to send the messages.
	- Uses the EDIINT Acknowledge Check service to wait for any acknowledgement.

8. To indicate whether an MDN acknowledgement has been received for an EDIINT message within a specified time period, include the EDIINT Acknowledge Check service in your business process.

**Note:** If you are using AS2 with synchronous MDNs, this business process must also include a step that uses a configuration of the EDIINT Message service for parsing after the send action.

### **Implementing the EDIINT Message Service to Parse**

The following behavior is standard for message parsing with the EDIINT Message service:

- $\triangle$  The service can check for duplicate messages based on message ID. When a duplicate message is found, the service sends back the existing MDN, if available, and does not send the data further.
- ✦ The service can either build and send an MDN or output information to process data for the MDN building service to use later. The default is to build the MDN.
- ✦ The service can either send an MDN (if it builds an MDN) or put the MDN into the current context as a document. The default is to send the MDN. There are 3 business processes that you must configure for each service instance for sending MDNs: one for asynchronous HTTP MDNs, one for synchronous HTTP MDNs, and one for SMTP MDNs (while this is not often used, it is permitted by the AS2 specification).

To implement the EDIINT Message service to parse EDIINT messages, complete the following tasks:

- 1. Activate your license for the EDIINT Message service.
- 2. Create business processes for sending SMTP MDNs, or synchronous or asynchronous HTTP MDNs. These simple business processes invoke configurations of the HTTP Server adapter, HTTP Client adapter, or SMTP Client adapter.
- 3. Create a business process for parsing that invokes the EDIINT Message service configuration that you create in step [5.](#page-3-0)5
- 4. Create a contract for receiving and parsing messages.
	- The consumption profile represents your organization.
	- The production profile represents your trading partner.
- **Note:** Contract ID can either be looked up using AS2 identifiers in message or provided directly as a BPML parameter. Default is to look up the contract ID. This is done using AS2-To and AS2-From values to find a contract by extensions in the database. Production profile in contract ID is used as the originator information. The Consumption profile in contract ID is used as recipient information
- <span id="page-3-0"></span>5. Create a configuration of the EDIINT Message service for parsing.
- 6. Configure the EDIINT Message service.
- 7. Activate your license for one of the following communications services:
	- HTTP Server adapter
	- Mail Server adapter
- 8. Create a URL and set it up to retrieve raw messages.
- 9. Assign the business process you created in step 6 to the URL. The business process invokes the EDIINT Message (Parsing) service configuration that you created in step [5.](#page-3-0)
- 10. Create configurations for the communications services you want to use. Set them up to retrieve raw messages. Add them to the business process you created in step 6.
- 11. To determine whether an MDN acknowledgement has been received for an EDIINT message within a specified time period, include the EDIINT Acknowledge Check service in your business process.

# **Configuring the EDIINT Message Service**

To configure the EDIINT Message service, you must specify settings for the following fields in the application.

**Note:** Names in parentheses represent the corresponding field names in the GPM. This information is provided for your reference.

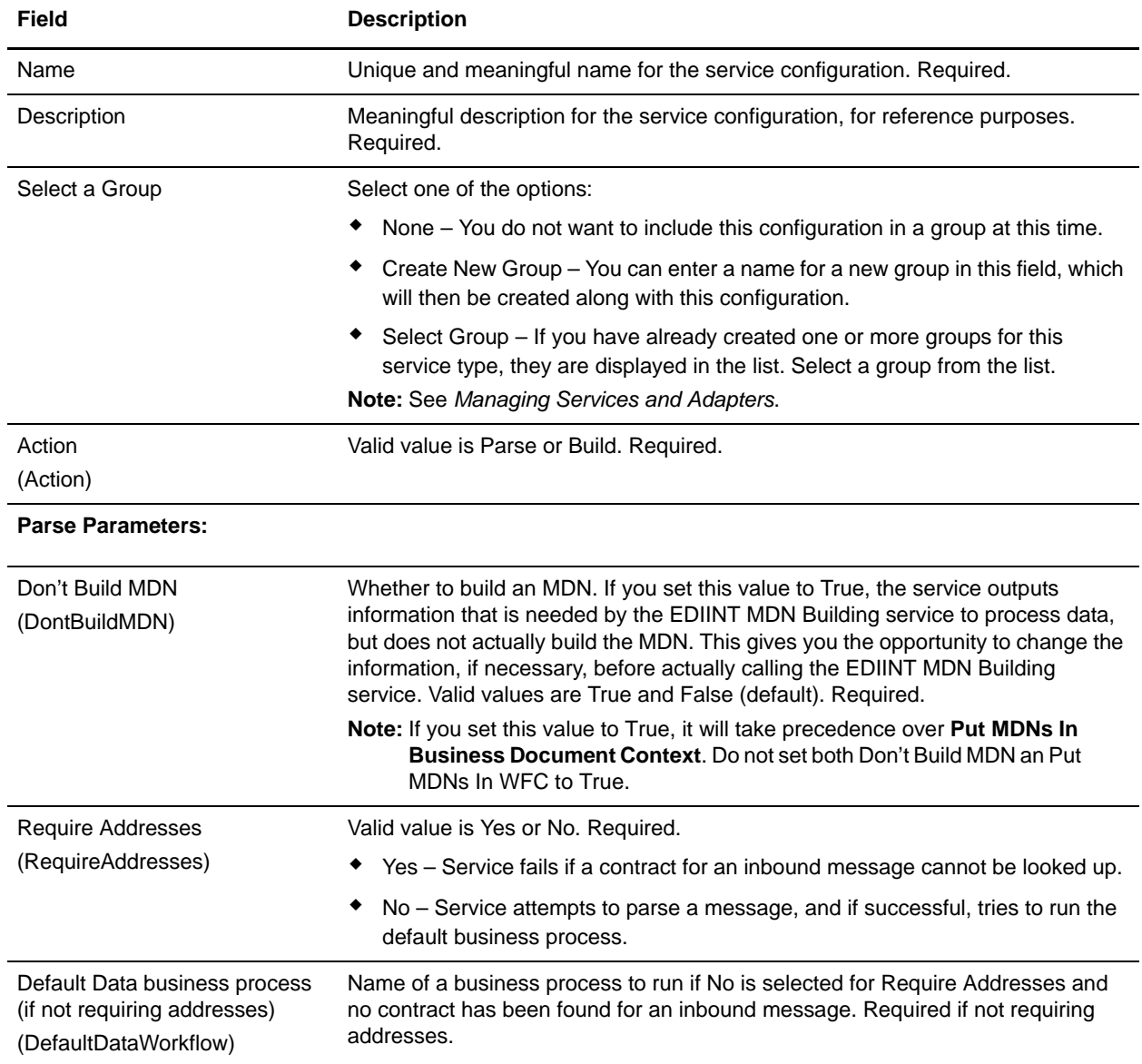

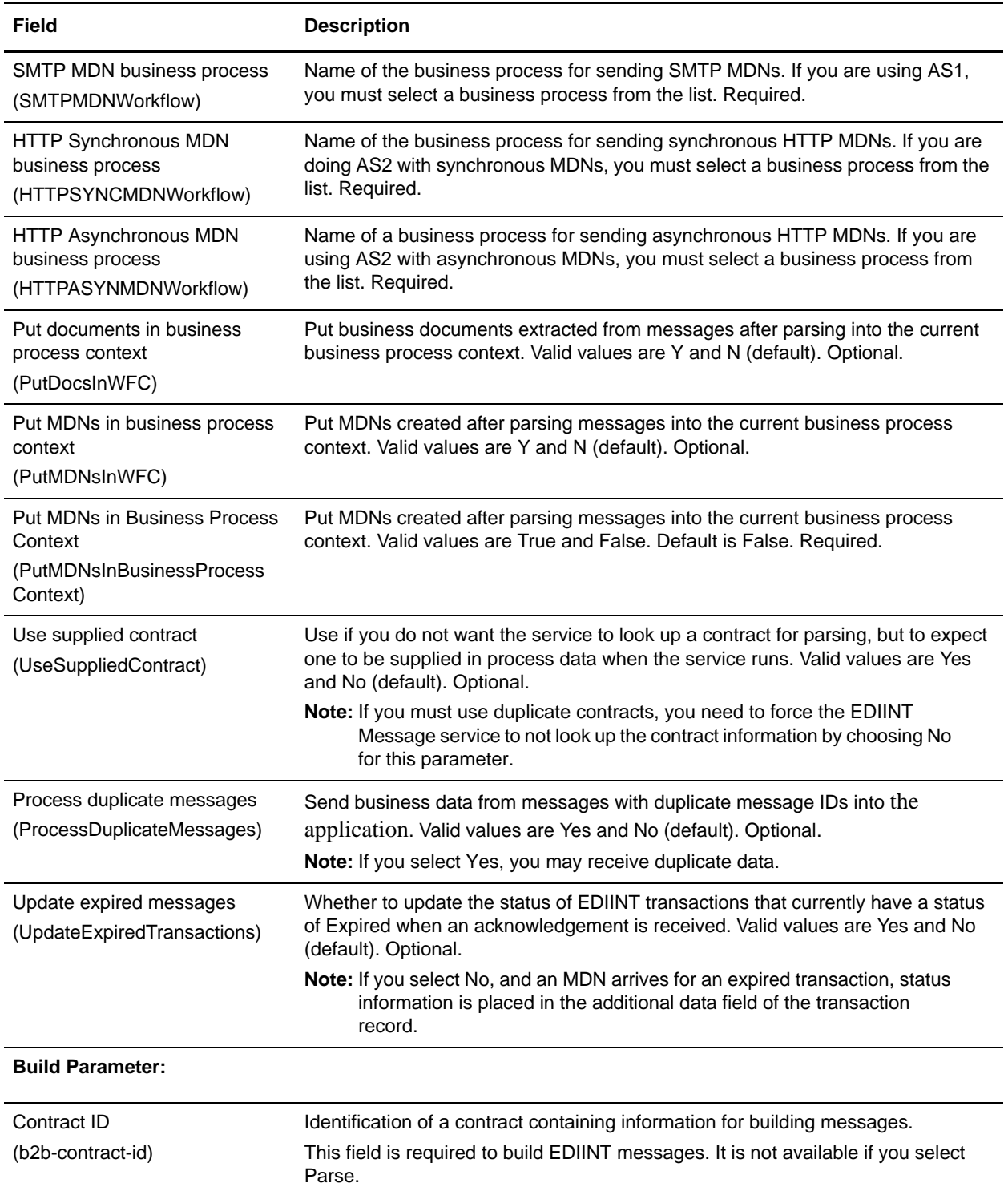